# **The Lesson Activity Toolkit Beta Quick Reference Guide**

This guide will help you understand how to use the Lesson Activity Toolkit.

You will find the Toolkit under the Gallery tab. By expanding the hierarchy, you will have access to all the tools and activities.

## **Activities**

Activities keep your students involved and make learning fun. You can choose from five different activities:

- 
- Category sort Organize key words into two categories
	- Key word matching  $-$  Match key words to their definitions
- Multiple choice Create up to 10 multiple choice questions
	- Text reveal Reveal 5 lines of text in your preferred order
- - Word guess  $-$  Guess the letters of a key word up to 15 characters

To change the text in the Adobe® Flash® activities, just press the Edit button. To change the text in the other activities, double-click on the text. You can see some of these activities in context in the example.

### **Graphics**

Icons and images help you create sophisticated and engaging lessons. Title bars and pull tabs can be dragged directly onto the Notebook™ software page. Assign page links and Web links to button icons. You can also create your own button icons on the blanks.

#### **Help and feedback**

We'd love to hear from you so we can improve the Toolkit and make it meet your needs. Here you'll find directions on how to give us your feedback.

#### **Pages**

Ready-made pages make it easier for you to add color to your lessons. Find title pages and standard lesson activity pages, complete with title bars containing notes.

To change the text on the Flash pages and title bars, just highlight the existing text and start typing.

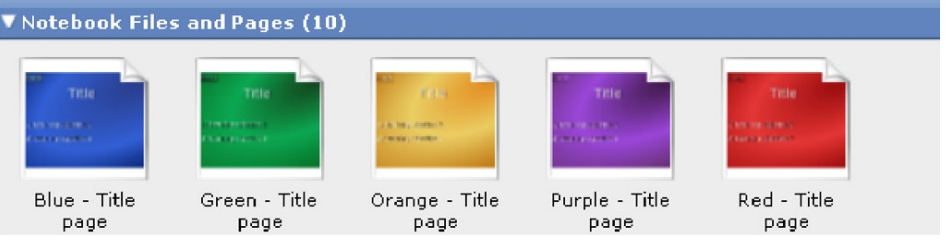

#### **Tools**

Browse through the Tools section under Examples for inspiration to come up with your own ideas. Here are a few suggested uses.

Lesson Activity Toolkit Activities ⊞∙ Graphics | Help and Feedback Pre-made Pages ⊞ Tools

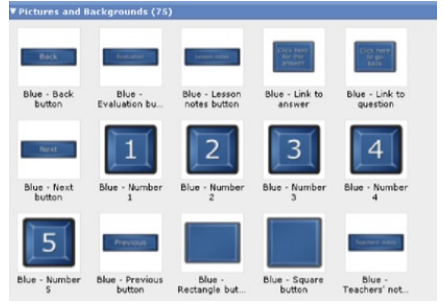

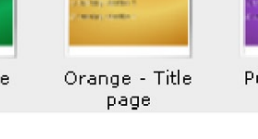

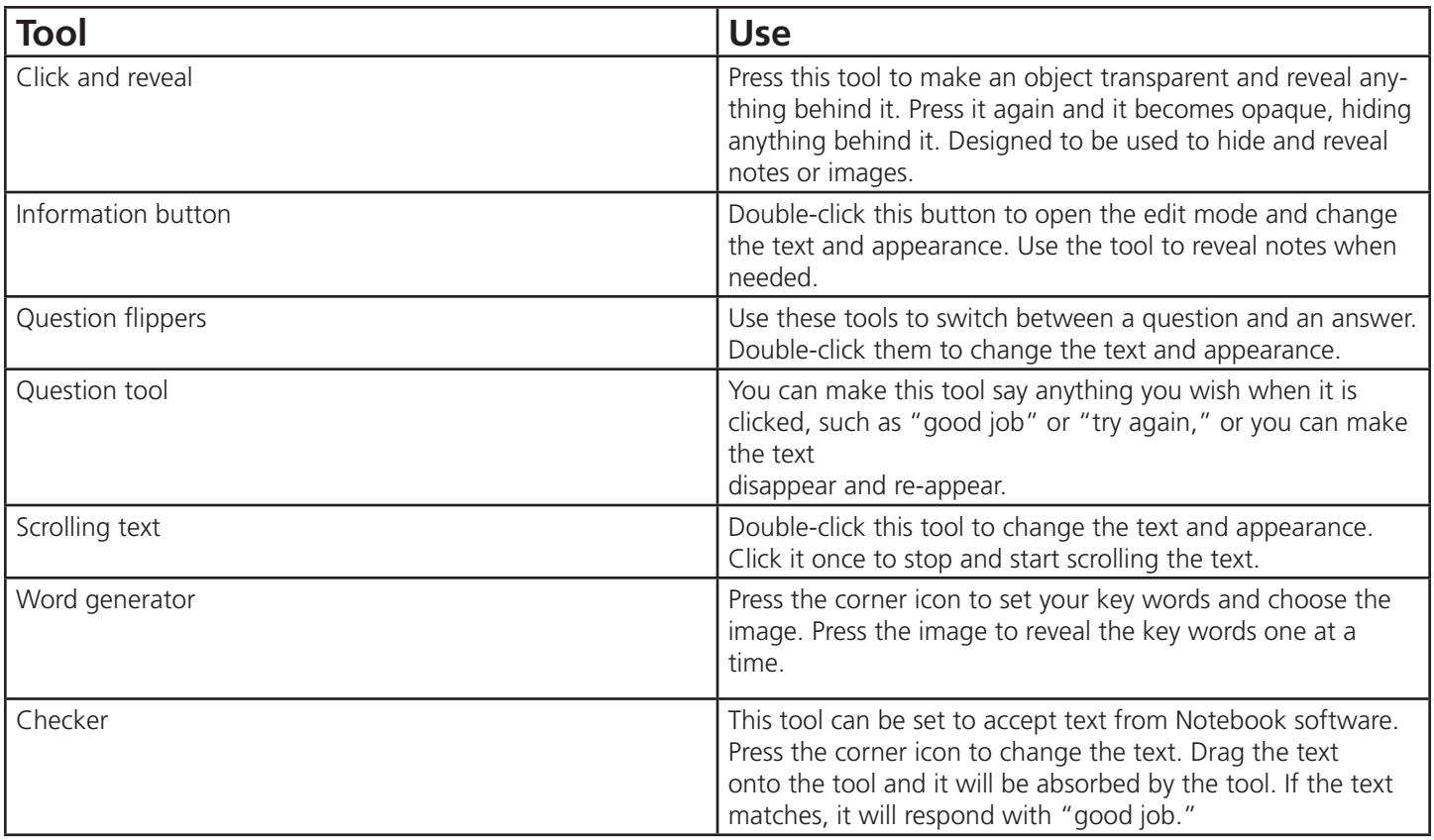

# **Activities**

These notes are only guidelines. Use the Lesson Activity Toolkit to meet your own needs – and don't forget to take our survey found in the Help and feedback section!

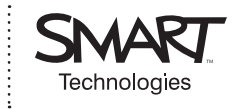

© 2007 SMART Technologies Inc. All rights reserved. Notebook is a trademark or registered trademark of SMART Technologies Inc. in the U.S. and/or other countries. All other third-party product and company names are for identification purposes only and may be trademarks of their respective owners.